#### $\pi$ -computer

# How to use FX10 supercomputer @Kobe University

## Yohei Miyake, Hideyuki Usui, Koji Morishita Kobe University

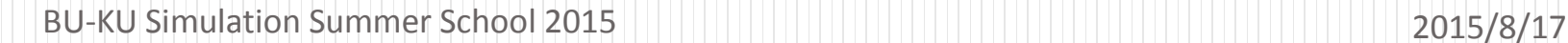

## **Outline**

#### • About FX10 supercomputer at Kobe university

- System overview
- How to use
	- Login
	- Compile
	- Execute

#### FX10 at Kobe university (π-computer)

- Fujitsu PRIMEHPC FX10
	- SPARC64<sup>TM</sup> IXfx processor x 96 node
	- Total peak performance: 20.2 TFLOPS
	- Total main memory: 3 TByte
- Node specifications (in comparison with K-Computer)

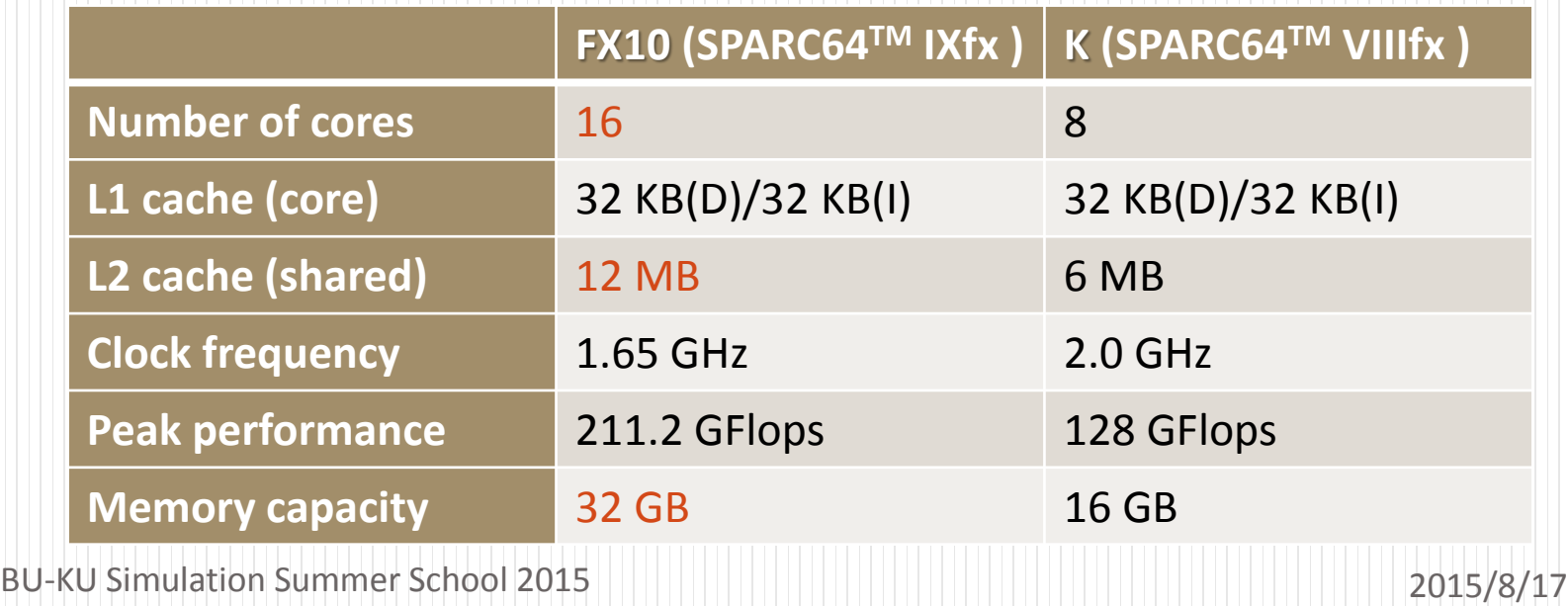

## How to login  $\pi$ -computer

Using public key authentication

Procedures (see subsequent slides for details)

- 1. Generate a public/private key pair
	- $\rightarrow$  Using PuTTYgen
- 2. Register the public key at  $\pi$ -computer
- 3. Login to  $\pi$ -computer
	- $\rightarrow$  Using PuTTY

Login server name: **pi.ircpi.kobe-u.ac.jp**

## Generate a key pair

- Run PuTTYgen
- Generate by following procedures

#### 1. Click "generate" 2. Move mouse pointer 3. Enter passphrase

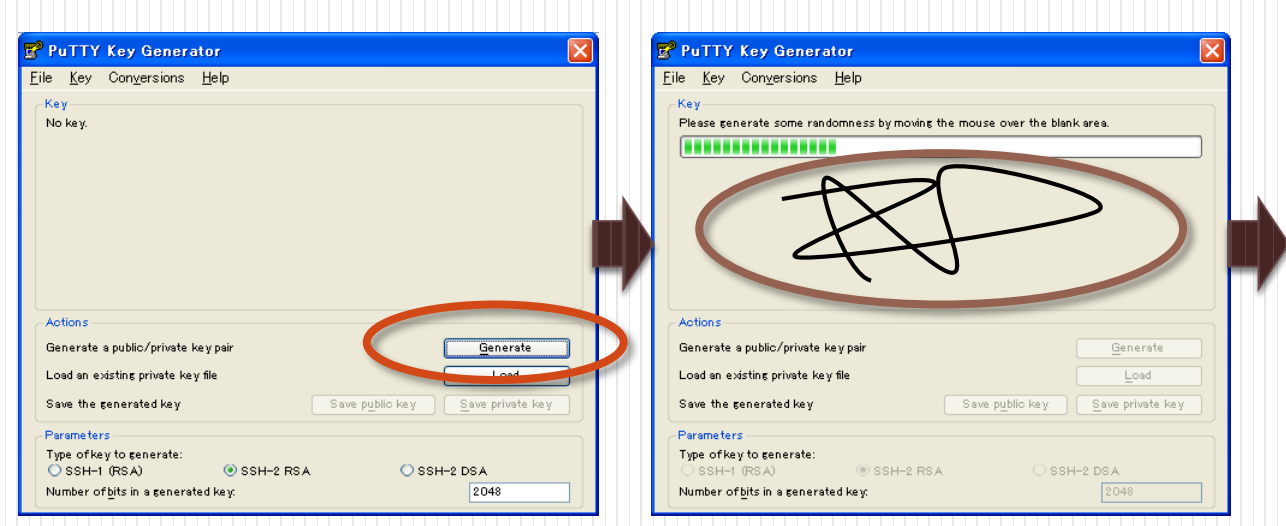

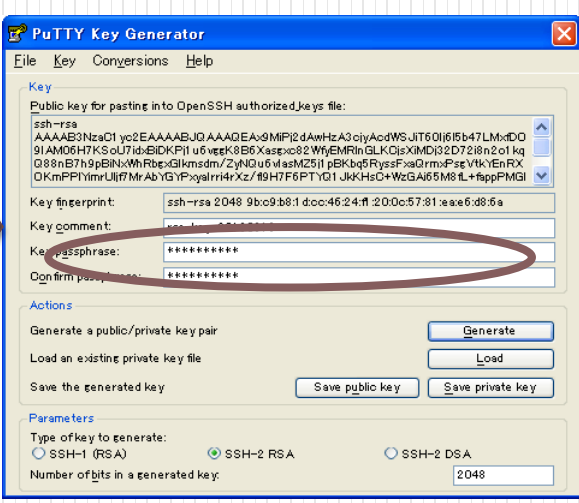

## Save the key pair

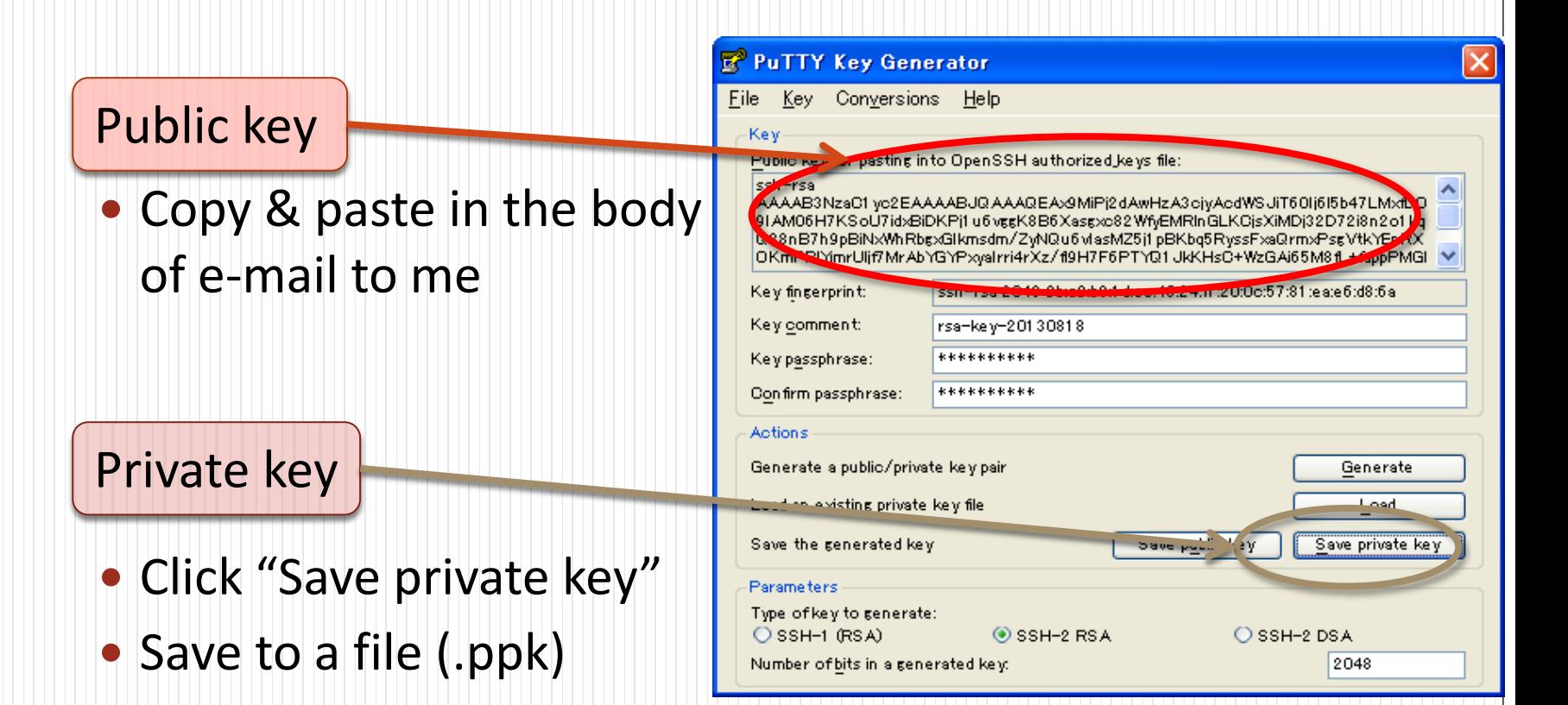

# Create your account & register the public key

 This task is processed by the system administrator of  $\pi$ -computer. Please wait for completion.

### Login to  $\pi$ -computer

#### Run PuTTY

1. Enter the host name **pi.ircpi.kobe-u.ac.jp**

#### 2. Select [Connection]-[SSH]-[Auth] in the left menu

#### 3. Set your private key

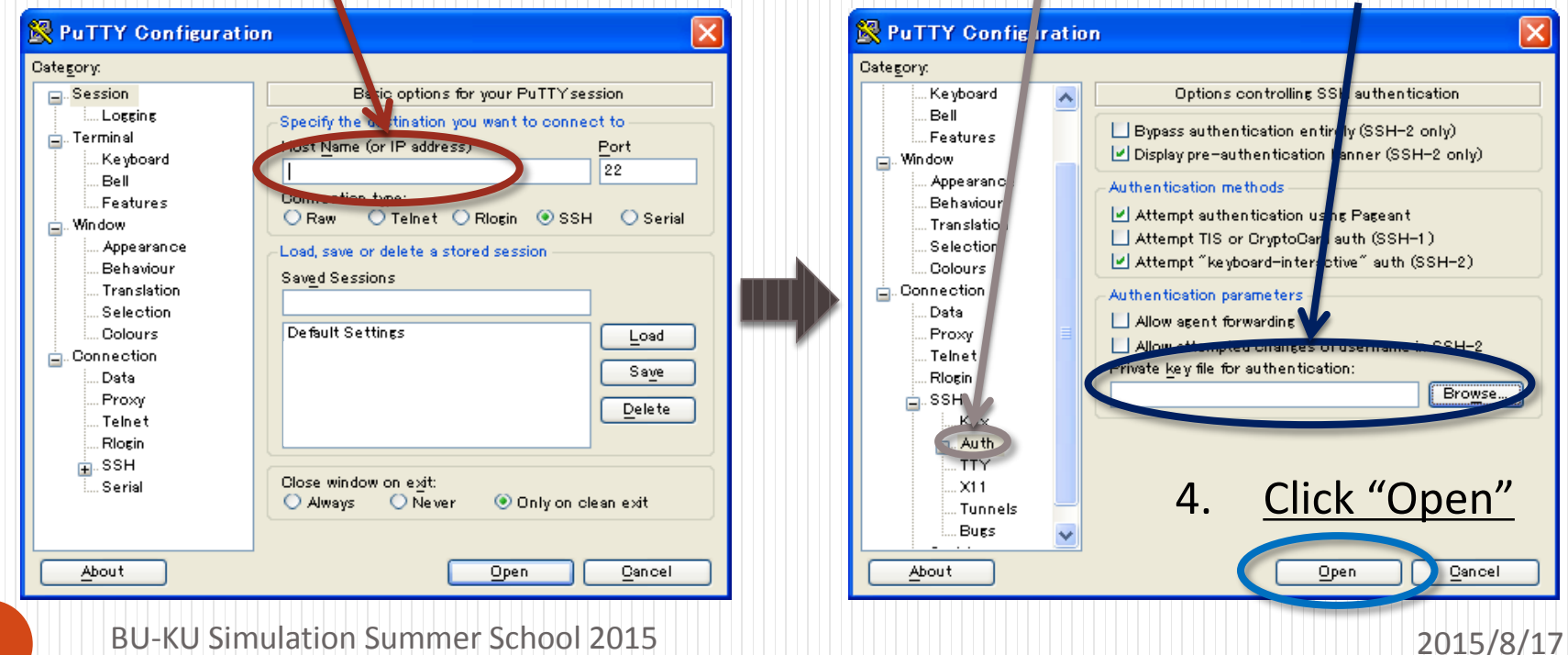

## Login to  $\pi$ -computer (cntd.)

- Login prompt
	- If a security alert dialog appears, then click "yes"

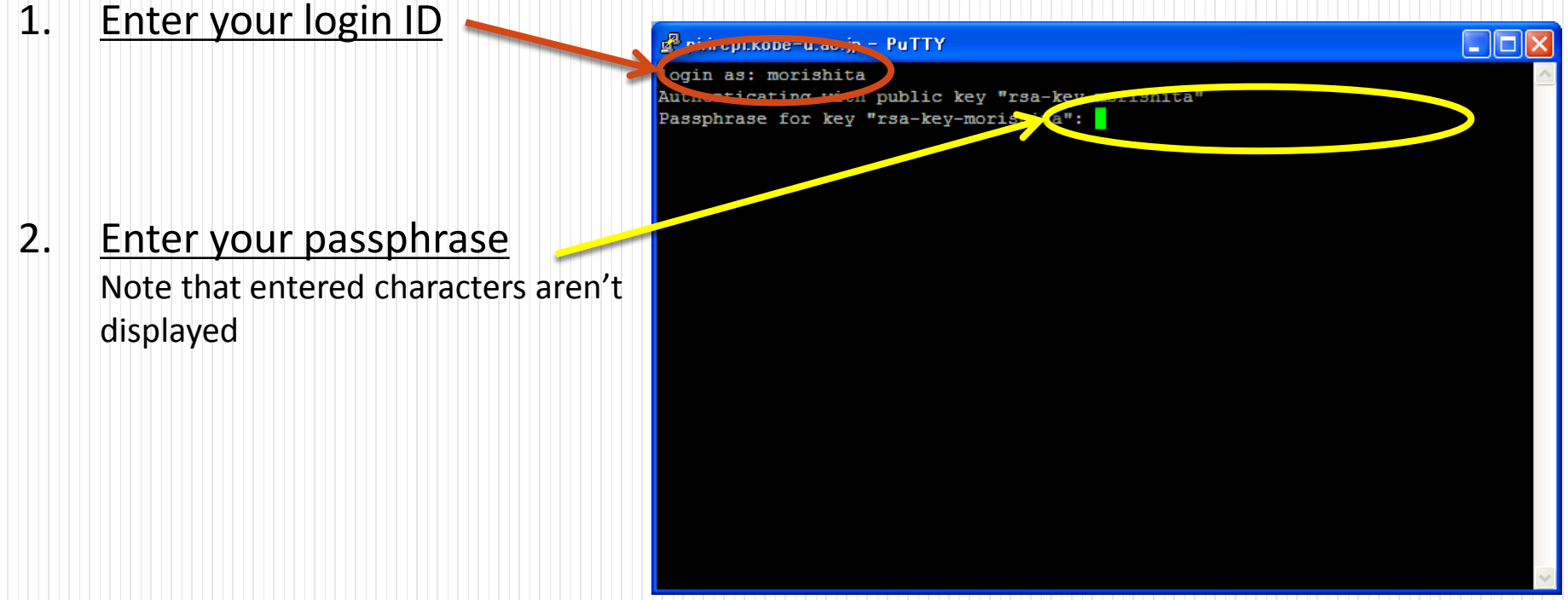

# How to compile/run your programs

Compiler: use Fujitsu Technical Computing Languages

Program run: use batch queueing system

# Compilers

• Serial program

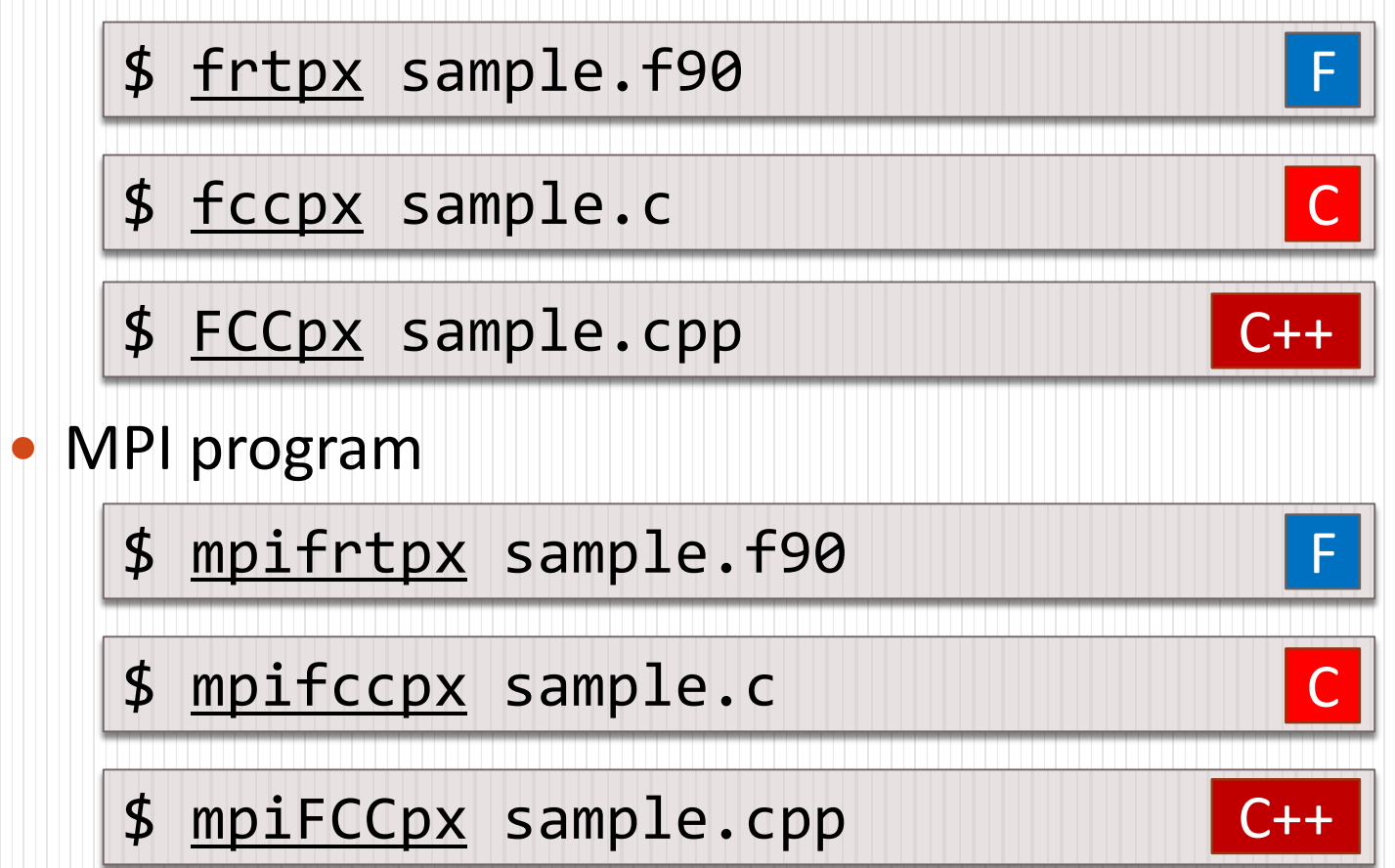

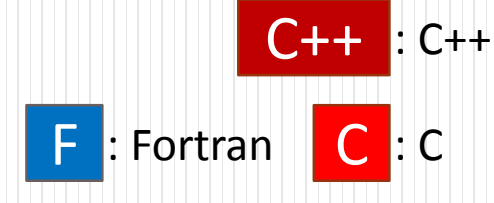

# Compilers

 $\mathsf{F}$  : Fortran  $\mathsf{C}$  : C  $C++$  :  $C++$ 

F

C

F

C

• Open-MP program

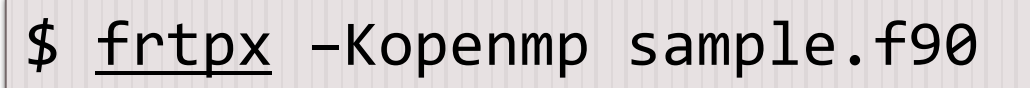

- \$ fccpx –Kopenmp sample.c
- \$ FCCpx –Kopenmp sample.cpp C++
- MPI-OpenMP hybrid program
	- \$ mpifrtpx –Kopenmp sample.f90
	- \$ mpifccpx –Kopenmp sample.c
	- \$ mpiFCCpx –Kopenmp sample.cpp C++

# **Compilers**

BLAS/LAPACK program

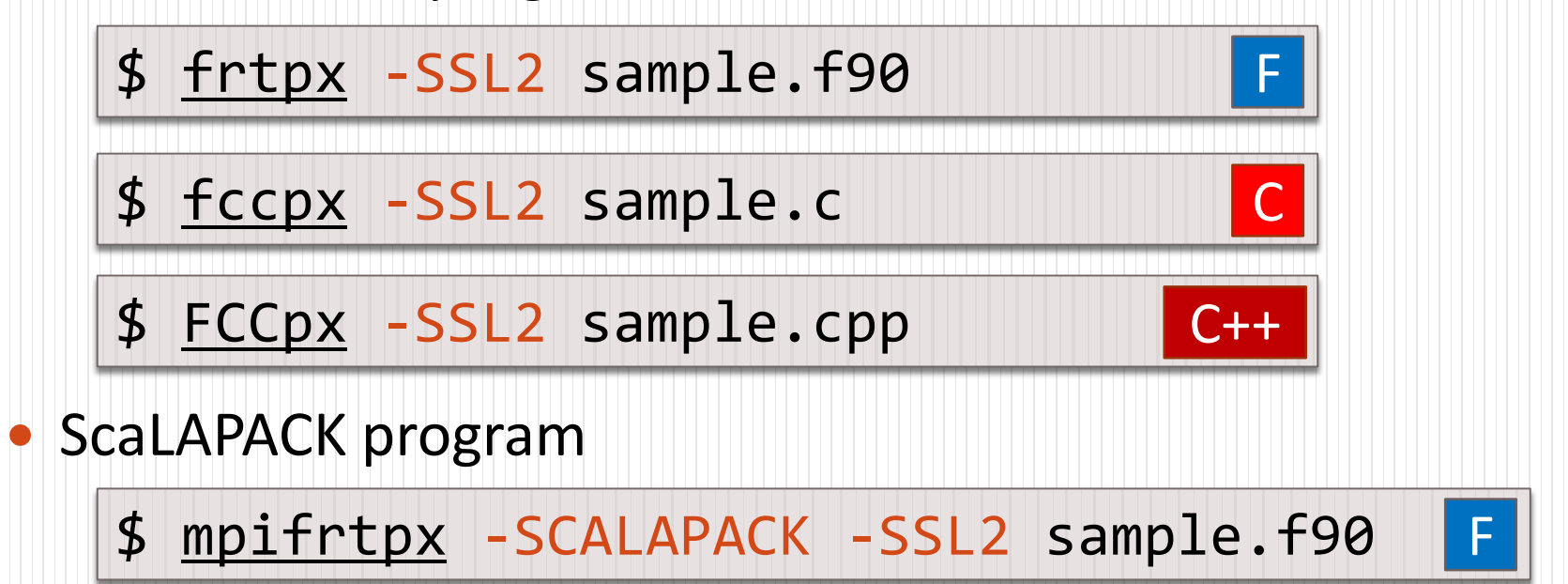

- \$ mpifccpx -SCALAPACK -SSL2 sample.c
- \$ mpiFCCpx -SCALAPACK -SSL2 sample.cpp C++

 $\mathsf{F}$  : Fortran  $\mathsf{C}$  : C

 $C++$  :  $C++$ 

C

# Job execution (serial program)

- Make the job script
	- single job.sh:

```
#!/bin/sh
#PJM -L "rscgrp=small"
#PJM -L "node=1"
#PJM -L "elapse=10:00"
#PJM -j
#
./a.out
```
Resource group name  $\leftarrow$ # of requested nodes Elapsed time limit (hh:mm:ss)

```
Execute "a.out"
```
• Submit a job

#### \$ pjsub single\_job.sh

# Job execution (Flat-MPI program)

- Make the job script
	- mpi\_job.sh:

```
#!/bin/sh
#PJM -L "rscgrp=small"
#PJM -L "node=2"
#PJM --mpi "proc=32"
#PJM -L "elapse=10:00"
\#PJM - jmpiexec -n 32 ./a.out
```
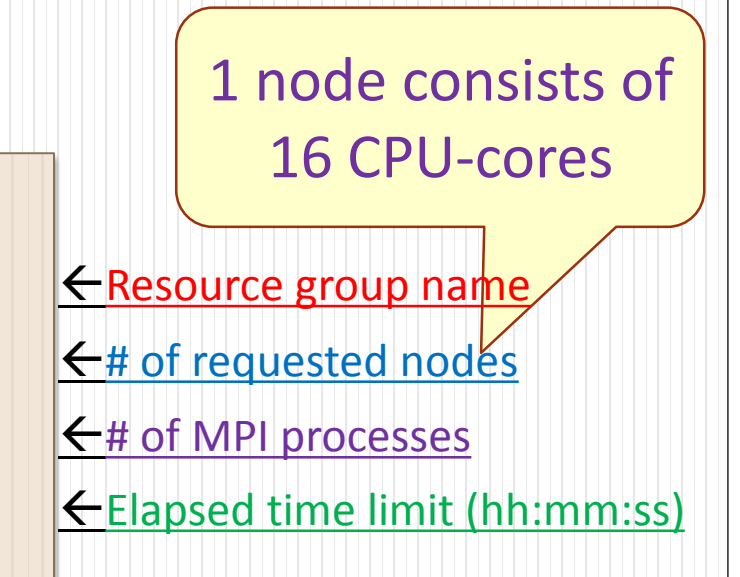

Execute "a.out" by MPI

• Submit a job

\$ pjsub mpi\_job.sh

# Job execution (Open-MP program)

- Make the job script
	- omp\_job.sh:

```
#!/bin/sh
#PJM -L "rscgrp=small"
#PJM -L "node=1"
#PJM -L "elapse=10:00"
\#PJM - jexport OMP_NUM_THREADS=16 + of Open-MP threads
./a.out
                                  \leftarrow# of requested nodes
                                  Execute "a.out" by Open-MP
                                  Elapsed time limit (hh:mm:ss)
                                          16 CPU-cores
                                  EResource group name
```
• Submit a job

#### \$ pjsub omp\_job.sh

1 node consists of

### Job execution (MPI-OMP hybrid program)

- Make the job script
	- hybrid\_job.sh:
		- #!/bin/sh #PJM -L "rscgrp=small" #PJM -L "node=2"
		- #PJM --mpi "proc=4"
		- #PJM -L "elapse=10:00"  $\#PJM - j$

export OMP\_NUM\_THREADS=8 mpiexec -n 4 ./a.out

In case of using

4 proc.  $\times$  8 thr. = 32 CPU-cores (requesting 2-node resource)

> **E#** of requested nodes  $+$ # of MPI processes **E** Resource group name

 $\leftarrow$  Elapsed time limit (hh:mm:ss)

 $\leftarrow$  **# of Open-MP threads** 

Execute "a.out" by MPI

• Submit a job

\$ pjsub hybrid\_job.sh

### Job control

• Displaying job states

\$ pjstat

"-v" option: displaying detailed information

\$ pjstat -v

• Deleting a job

\$ pjdel [JOB\_ID]

- [JOB\_ID] is displayed by "pjstat" commond
- ex.) Deleting the job that [JOB\_ID] is 12345

\$ pjdel 12345

## Referring to job execution results

- At the end of a job, following files are output to the current directory
	- Standard output file: [JOB\_NAME].o[JOB\_ID]
	- Standard error output file: [JOB\_NAME].e[JOB\_ID]
		- [JOB\_NAME] is the same as the file name of the job script
		- If we set "#PJM -j" option in the job script, then the standard error output is merged into the standard output file

19

#### Resource group

#### • There are three resource groups

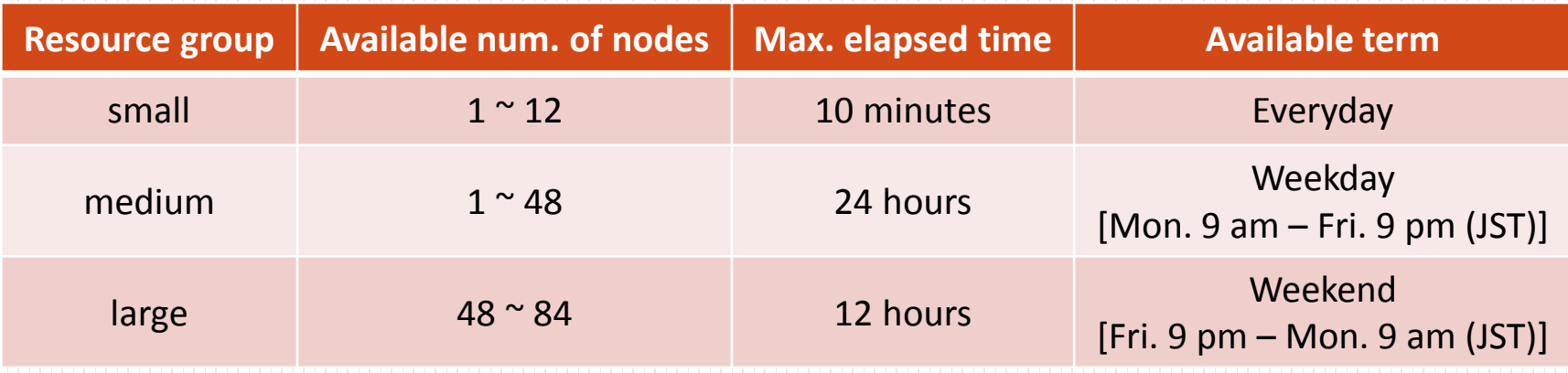

• Please specify an appropriate resource group, which meets with your job size.

#### Practice

 You try to compile and execute the programs that you have been making in this school